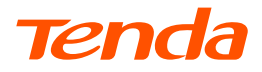

# **Quick Installation Guide**

4G LTE Mobile Wi-Fi 4G180 & 4G185

#### **Package content**

- Mobile Wi-Fi × 1
- Li-ion battery × 1
- USB cable × 1
- SIM Card Adapter× 1
- Quick installation guide × 1

For product or function details, please go to www.tendacn.com to download the user guide.

# **Contents**

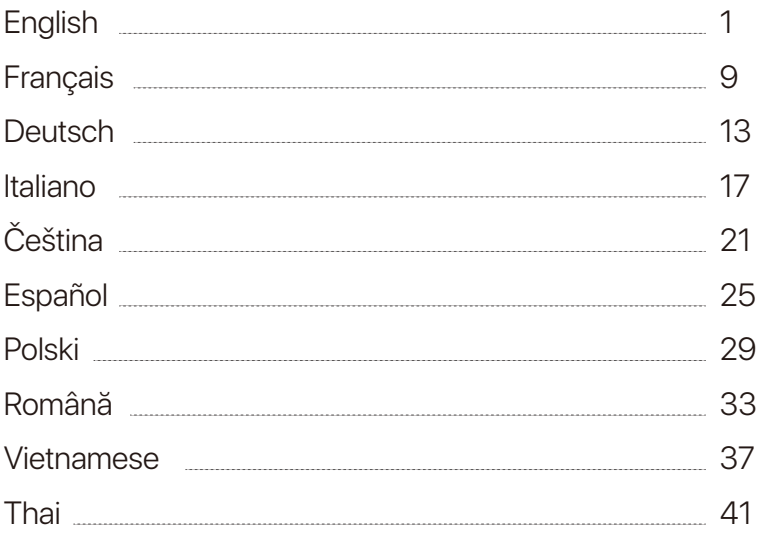

# **LED indicators/LCD Screen**

#### **4G180**

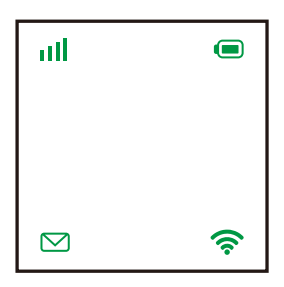

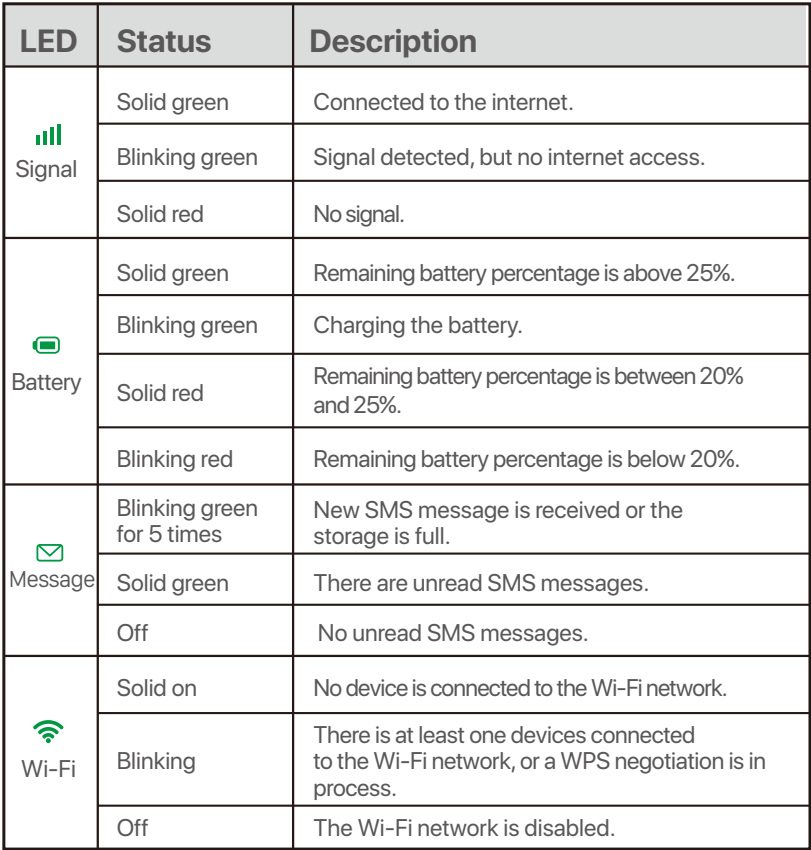

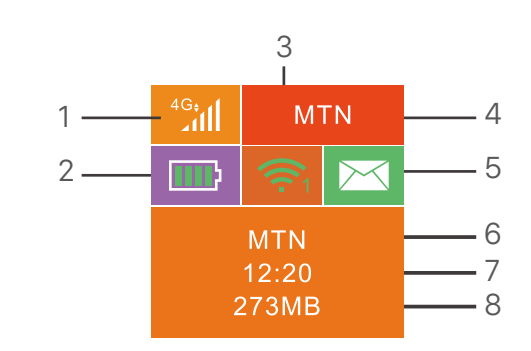

- 1. Data type and signal strength
- 2. Battery meter

**4G185**

- 3. Wi-Fi status and connected Wi-Fi clients
- 4. Operator name
- 5. Message status
- 6. Operator name/Tip information
- 7. Internet connection duration
- 8. Used data traffic

# **Buttons/Ports/Slots**

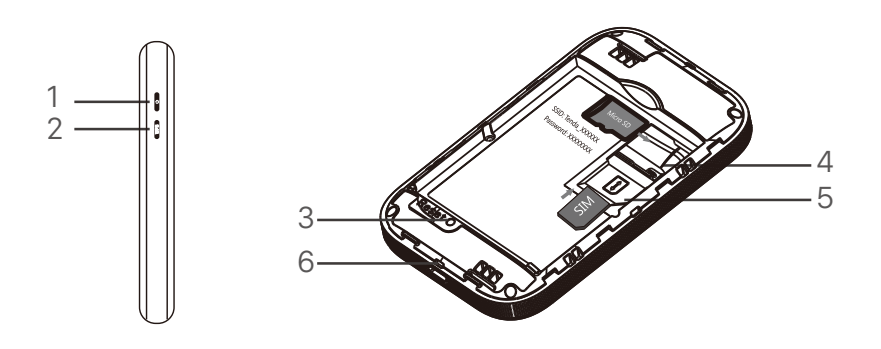

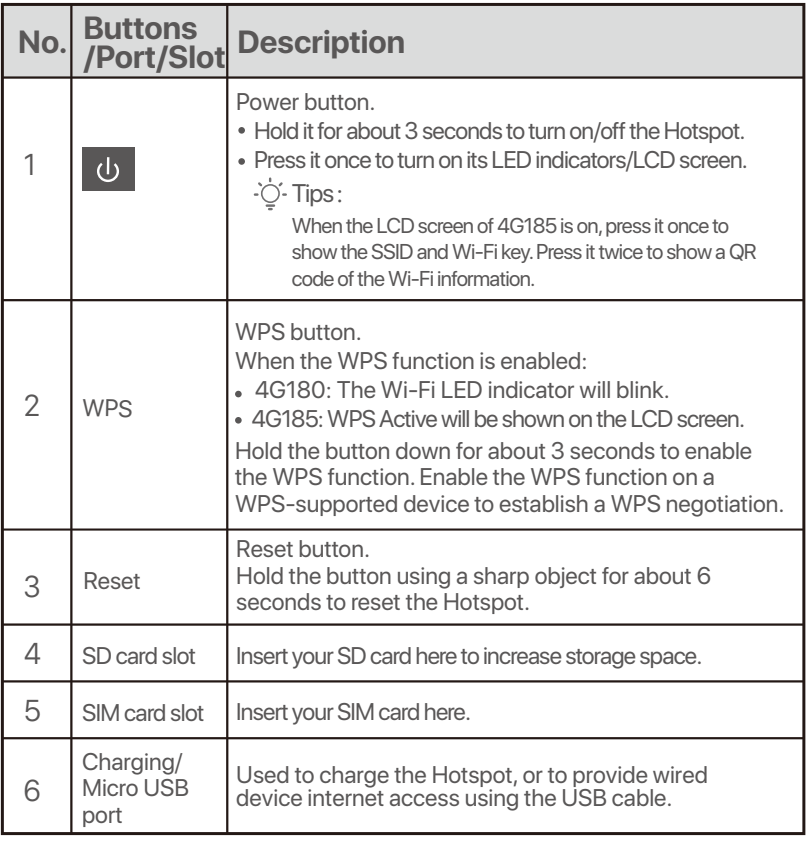

# **Install SIM card and battery**

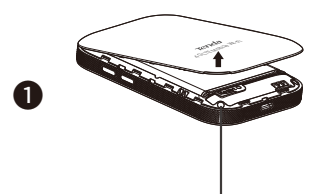

Open from the lower left corner Slide and flip to open

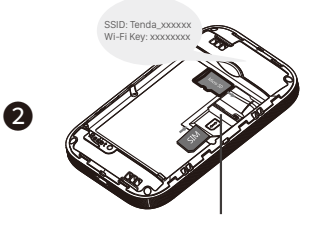

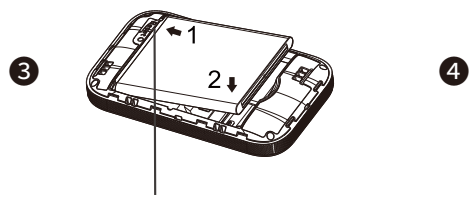

Metal connectors

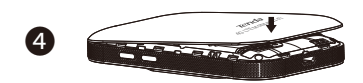

# **Turn on the Hotspot**

 $\blacktriangle$  Hold the  $\blacktriangle$  button till all LED indicators flash once (4G180) or the LCD screen lights up (4G185).

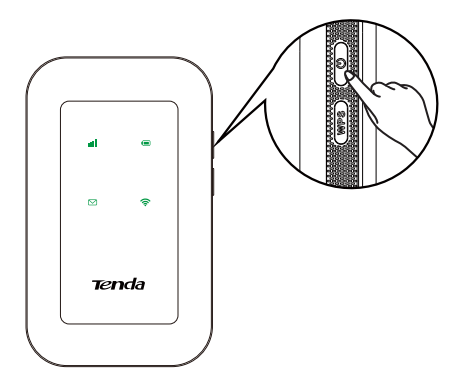

When the Hotspot is connected to the internet, you will find:

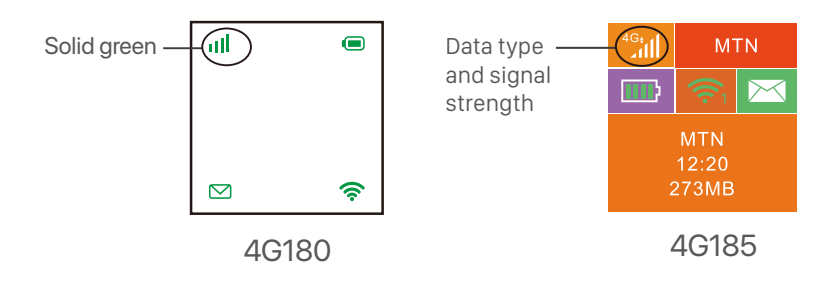

-`O'-Tips

If the Hotspot is not connected to the internet after a long time, refer to **Q1** in **FAQ**.

# **Access the internet**

To access the internet through the Hotspot:

- Wireless: Connect your wireless device to the Wi-Fi network of the Hotspot with the SSID and Wi-Fi key at the top of the device after opening the back cover.
- Wired: Connect a PC or laptop to the Hotspot using the USB cable.

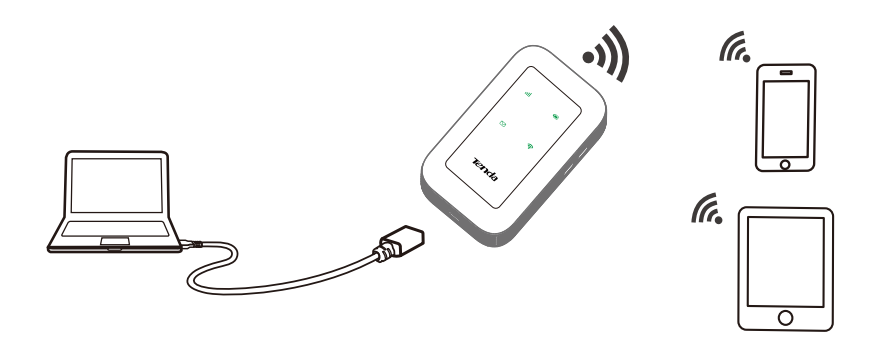

You can log in to the web UI by visiting **192.168.0.1** to further configure the Hotspot.

## -`Q`- Tips

- For a new computer connected in a wired manner for the first time, you need to double-click the CD drive installed on the computer before you can access the internet.
- If you cannot access the internet, refer to **Q2** in **FAQ**.
- If you cannot log in to the web UI, refer to **Q3** in **FAQ**.

# **Charge your Hotspot**

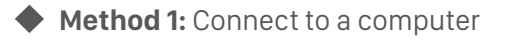

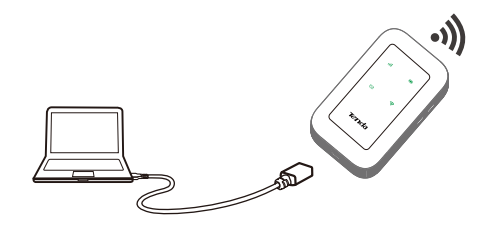

◆ Method 2: Connect to a power socket

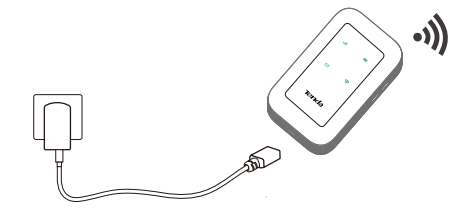

#### **Q1: The Hotspot is not connected to the internet after a long time. What should I do?**

- A1: Try the following solutions:
	- Ensure that your SIM card is pre-paid and have enough balance.
	- Check if your SIM card is locked with a PIN code. If so, contact your ISP for the PIN code, visit the web UI (default: 192.168.0.1) on a connected device, and follow the instruction on the web UI to unlock the SIM card.
	- Try another SIM card.
	- Reset the Hotspot.

#### **Q2: I cannot access the internet. What should I do?**

A2: Try the following solutions:

- Ensure that the Hotspot is connected to the internet. if not, refer to **Q1.**
- Ensure that your wireless device is connected to Wi-Fi network of the Hotspot.
- Try with your wireless device closer to the Hotspot.
- Ensure that your wired device is connected to the Hotspot properly and set to obtain an IP address automatically.

#### **Q3: I cannot log in to the web UI. What should I do?**

- A3: Try the following solutions:
	- For wireless devices:
		- Ensure that you connect your device to the Wi-Fi network of the Hotspot.
		- Ensure that you have disabled the mobile data (if any) of your wireless device.
	- For wired devices: Ensure that the wired device, such as a computer, obtains an IP address automatically.
	- Ensure that you entered 192.168.0.1 correct in the address bar of a browser.
	- Try another browser or with another device.

If the problem persists, reset the Hotspot and try again.

#### **Q4: How to change the Wi-Fi name (SSID) and Wi-Fi key?**

A4: Follow the steps below:

- ❶ Start a web browser on a connected device and visit **192.168.0.1** to log in to the web UI.
- ❷ Enter the login password (default: admin) and click Login.
- ❸ Find **Network Settings** and choose **Wi-Fi Settings**.
- ❹ Change **Network Name (SSID)** and **Wi-Fi Key** (or **Pass Phrase**) as required.

#### **Q5: How to reset the Hotspot?**

- A5: Follow the steps below:
	- ❶ Remove the back cover.
	- ❷ Find the **Reset** hole in the lower part of the Hotspot.
	- ❸ Hold the button using a sharp object for about 6 seconds.

### **Insérez la carte SIM et installez la batterie**

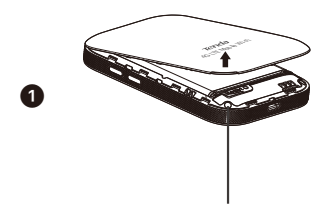

Ouvrez depuis le coin inférieur gauche

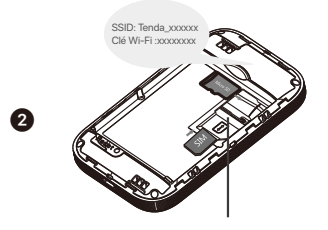

Glissez et tournez pour ouvrir.

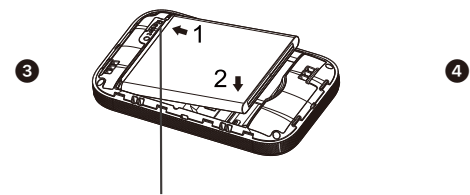

Connecteurs métalliques

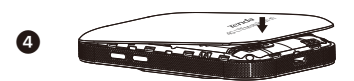

#### **Allumez la borne Wi-Fi**

 $\blacklozenge$  Maintenez le bouton  $\ket{\psi}$  enfoncé jusqu'à ce que tous les voyants clignotent une fois (4G180) ou que l'écran LCD s'allume (4G185).

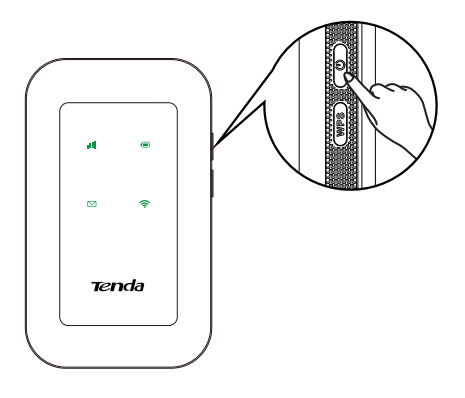

Quand la borne sera connecté à Internet, vous trouverez :

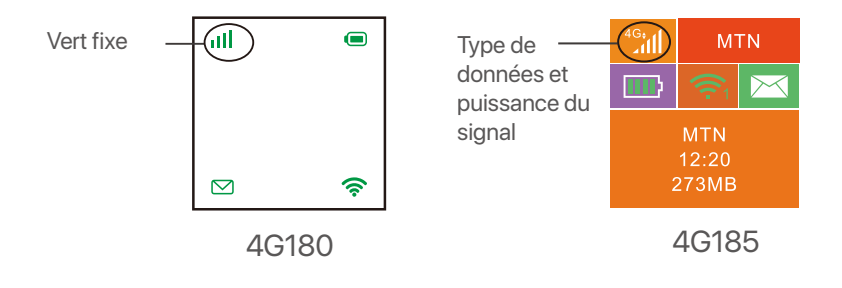

Astuces

Si la borne ne se connecte toujours pas à Internet après une durée prolongée, référez-vous à **Q1** dans la **FAQ**.

### **Accès à Internet**

Pour accéder à Internet via la borne:

- Sans fil: Connectez votre appareil sans fil au réseau Wi-Fi de la borne à l'aide du SSID et de la clé Wi-Fi situés en haut de l'appareil une fois le clapet arrière ouvert.
- Filaire: Connectez un PC ou un ordinateur portable à la borne à l'aide d'un câble USB.

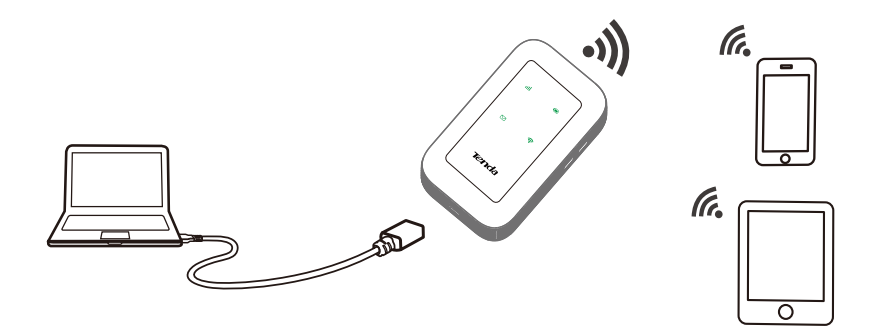

Vous pouvez vous connecter à l'interface utilisateur Web en consultant **192.168.0.1** pour effectuer des réglages plus avancés de la borne.

#### - Ó Astuces

- Pour un ordinateur connecté par câble pour la première fois, vous devez éjecter manuellement le lecteur de CD installé sur l'ordinateur avant de pouvoir accéder à Internet.
- Si vous ne parvenez pas à accéder à Internet, référez-vous à **Q2** dans la **FAQ**.
- Si vous ne parvenez pas à vous connecter à l'interface utilisateur Web, référez-vous à **Q3** dans **FAQ**.

#### **Recharger votre borne Wi-Fi**

**Méthode 1: En se branchant à un ordinateur**

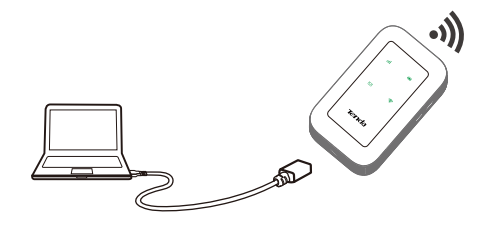

**Méthode 2: En se branchant sur une prise de courant**

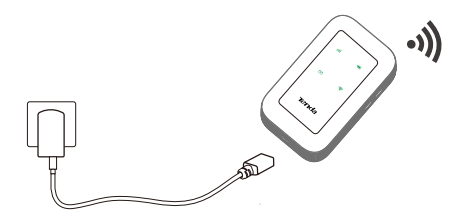

### **Legen Sie die SIM-Karte und den Akku ein**

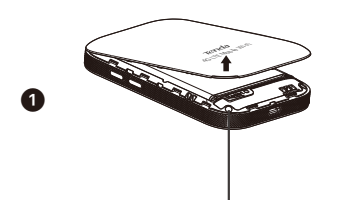

Öffnen Sie das Gerät über die linke untere Ecke

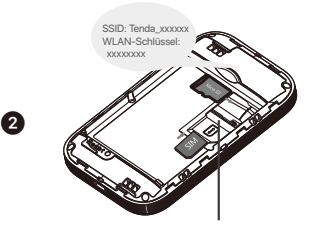

Schieben und Kippen zum Öffnen

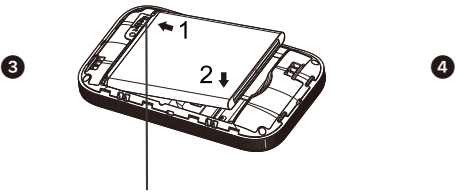

Metallverbinder

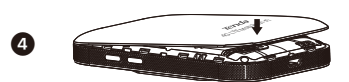

#### **Schalten Sie den Hotspot ein**

 $\blacklozenge$  Halten Sie die Taste  $\ket{\psi}$  gedrückt, bis alle LED's einmal geblinkt haben (4G180) oder der LCD-Bildschirm aufleuchtet (4G185).

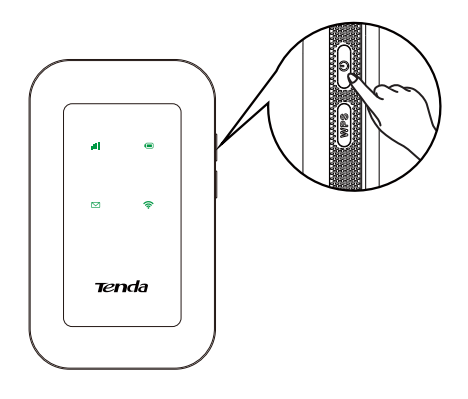

Wenn der Hotspot mit dem Internet verbunden ist, finden Sie:

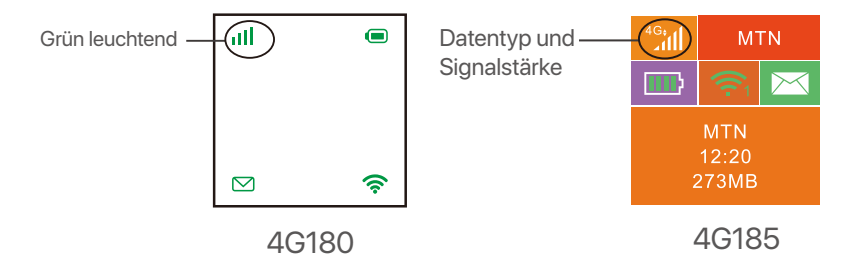

-`O-Tipps

Wenn der Hotspot längere Zeit nicht mit dem Internet verbunden wurde, lesen Sie **Q1** in den **FAQ**.

### **Zugriff auf das Internet**

- Um über den Hotspot auf das Internet zuzugreifen:
	- Kabellose Verbindung: Verbinden Sie Ihr drahtloses Gerät mit dem WLAN-Netzwerk des Hotspots. Benutzen Sie die SSID und das WLAN-Passwort welches Sie auf der Oberseite des Geräts finden, nachdem Sie die hintere Abdeckung geöffnet haben.
	- Kabelverbindung: Schließen Sie einen PC oder Laptop über das USB-Kabel an den Hotspot an.

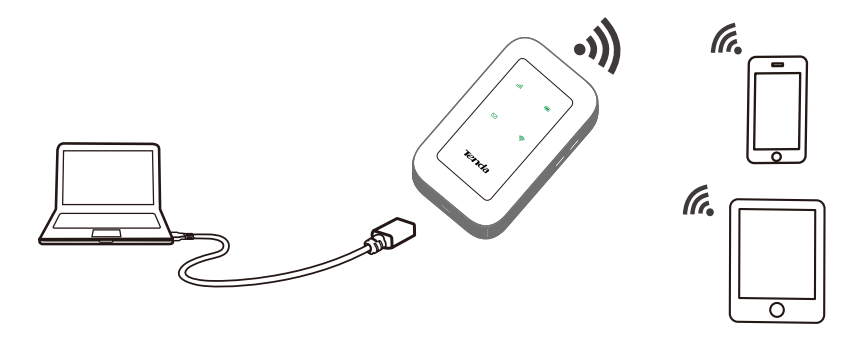

Sie können sich in der Web-UI unter **192.168.0.1** anmelden, um den Hotspot weiter zu konfigurieren.

### -`Q^-Tipps

- Bei einem neuen Computer der zum ersten Mal per Kabel verbunden wurde, müssen Sie am Computer das CD-Laufwerk manuell auswerfen, bevor Sie auf das Internet zugreifen können.
- Wenn Sie nicht auf das Internet zugreifen können, lesen Sie **Q2**  in **FAQ**.
- Wenn Sie sich nicht bei der Web-UI anmelden können, lesen Sie **Q3** in **FAQ**.

#### **Laden Sie Ihren Hotspot auf**

**Methode 1:** Verbinden Sie den Hotspot mit einem Computer

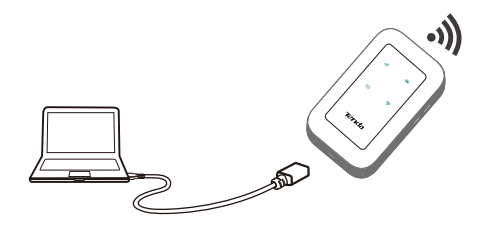

**Methode 2:** Verbinden Sie den Hotspot mit einer Steckdose

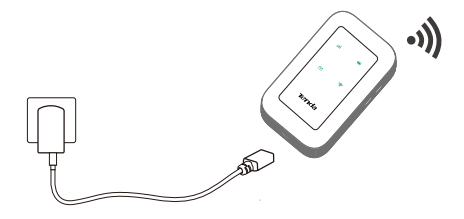

### **Installare la scheda SIM e la batteria**

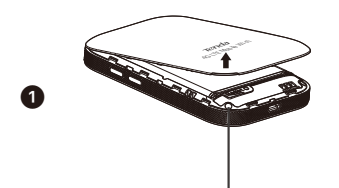

Aprire dall'angolo in basso a sinistra Far scorrere e capovolgere

17

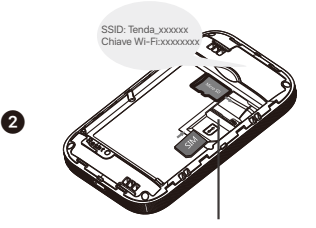

per aprire

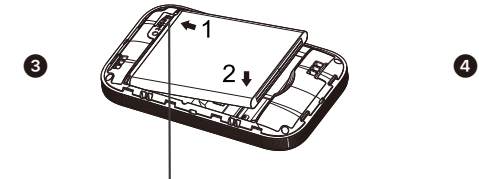

Connettori di metallo

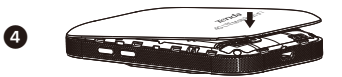

#### **Accendere l'hotspot**

 $\blacklozenge$  Tenere il pulsante  $\ket{\psi}$  finché tutti gli indicatori LED lampeggiano una volta (4G180) o lo schermo LCD si accende (4G185).

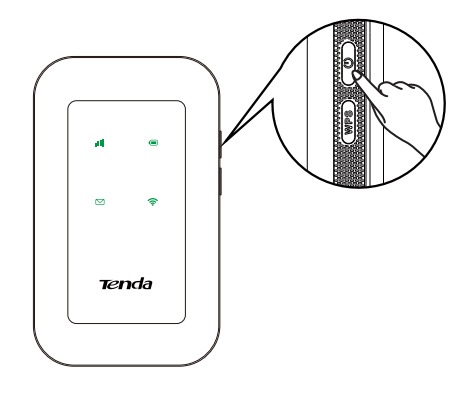

Quando l'hotspot è connesso a Internet, troverete:

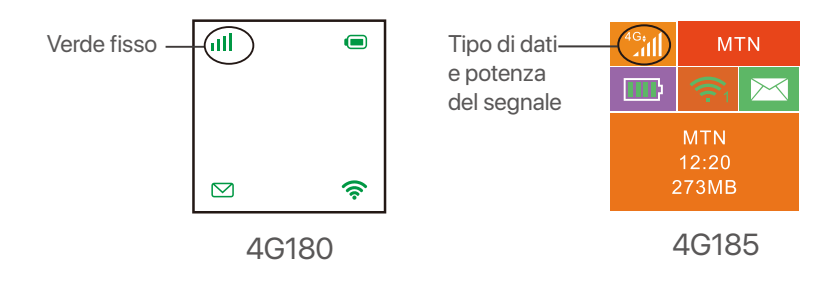

· ¿- Suggerimenti

Se l'hotspot non è connesso a Internet dopo molto tempo, fate riferimento a **Q1** in **FAQ**.

#### **Accedere ad internet**

Per accedere a internet attraverso l'hotspot:

- Wireless: Connetti il tuo dispositivo wireless alla rete Wi-Fi dell'hotspot con l'SSID e la chiave Wi-Fi nella parte superiore del dispositivo dopo aver aperto il coperchio posteriore.
- Via cavo: Collegare un PC o un portatile all'hotspot utiliz zando il cavo USB.

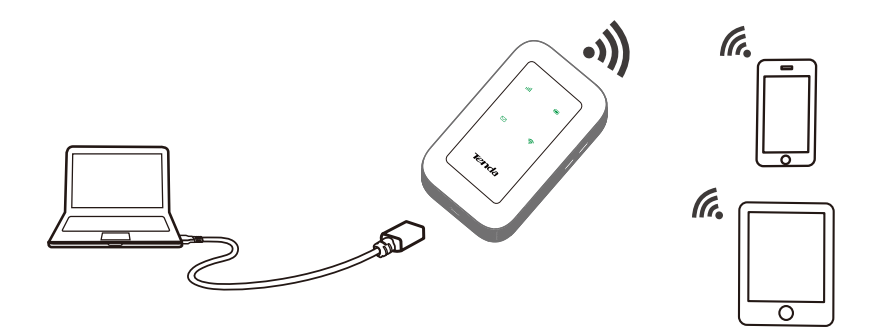

Puoi accedere all'interfaccia web visitando **192.168.0.1** per configurare ulteriormente l'hotspot.

#### ·C· Suggerimenti

- For a new computer connected in a wired manner for the first time, you need to double-click the CD drive installed on the computer before you can access the internet.
- If you cannot access the internet, refer to Q2 in FAQ.
- If you cannot log in to the web UI, refer to Q3 in FAQ.

#### **Carica il tuo hotspot**

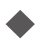

◆ Metodo 1: Collegarsi a un computer

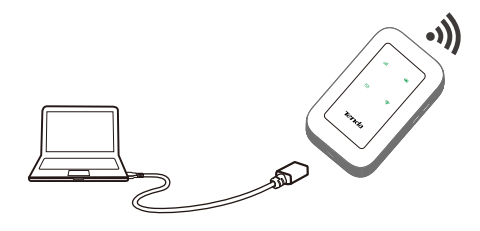

**Metodo 2:** Collegare a una presa di corrente

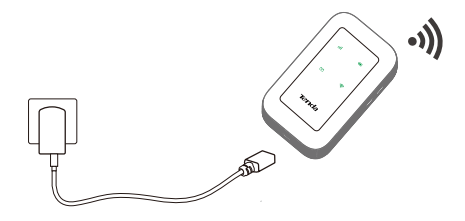

### **Vložte SIM kartu a baterii**

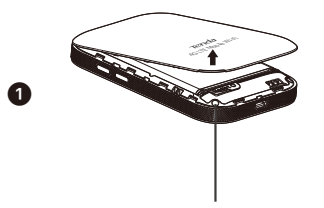

Otevřete směrem od levého dolního rohu

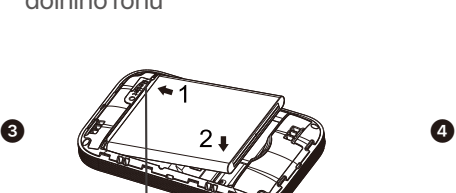

Kovové konektory

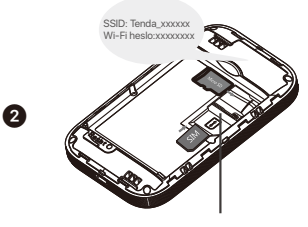

Posunutím otevřete

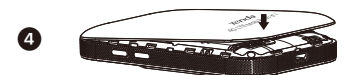

### **Zapnutí hotspotu**

 $\blacklozenge$  Zmáčkněte a držte tlačítko  $\ket{\psi}$  dokud všechny LED indikátory nebliknou jednou (4G180) nebo dokud se nerozsvítí LCD obrazovka (4G185).

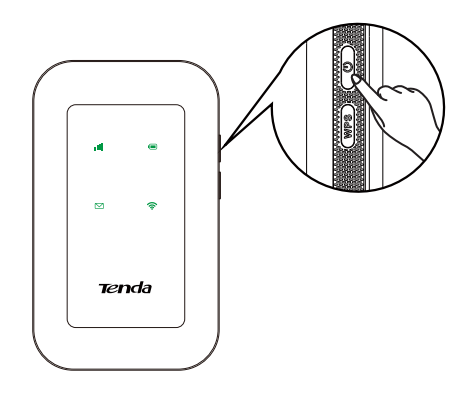

Když je hotspot připojen k internetu, uvidíte:

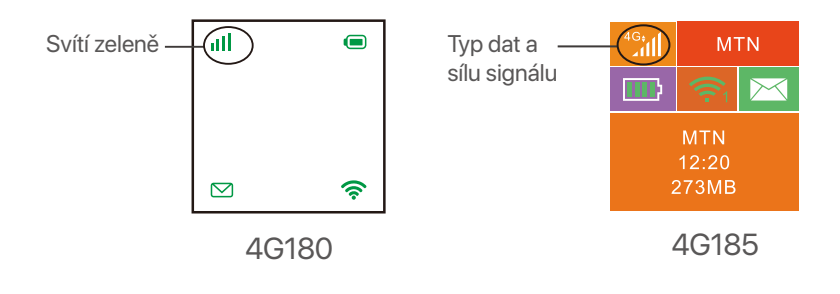

-`Q`-Tipy

Pokud hotspot není po dlouhou dobu připojen k internetu, nahlédněte do **Q1** ve **FAQ**.

#### **Přístup k internetu**

Přístup k internetu prostřednictvím hotspotu:

- Bezdrátové připojení: Připojte bezdrátové zařízení k Wi-Fi hotspotu pomocí SSID a Wi-Fi hesla, které se nachází v horní části zařízení po otevření zadního krytu.
- Kabelové připojení: Připojte počítač nebo notebook k hotspotu pomocí kabelu USB.

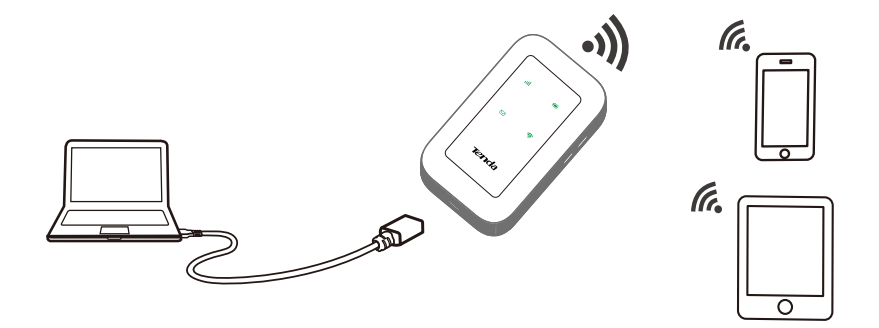

Můžete se přihlásit do webového uživatelského rozhraní na adrese **192.168.0.1**, kde je možné hotspot dále konfigurovat.

#### -`O'- Tipy

- U nového počítače poprvé připojeného pomocí kabelu musíte před přístupem na internet ručně vyjmout jednotku CD nainstalovanou v počítači.
- Pokud se nemůžete připojit k internetu, podívejte se na **Q2** v **FAQ**.
- Pokud se nemůžete přihlásit do webového uživatelského rozhraní, podívejte se na **Q3** v **FAQ**.

### **Nabití hotspotu**

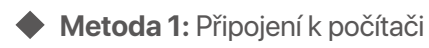

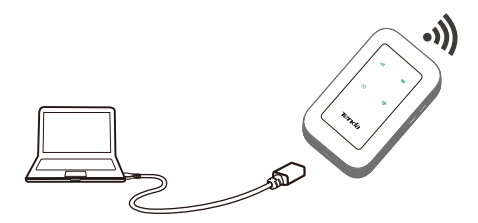

**Metoda 2:** K připojení k elektrické síti

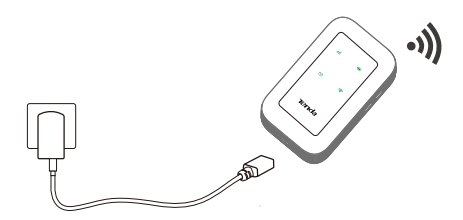

### **Instale tarjeta SIM y batería**

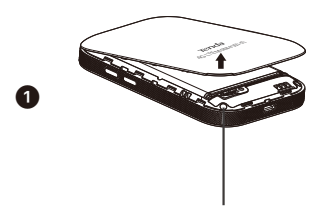

Abra desde la esquina inferior izquierda

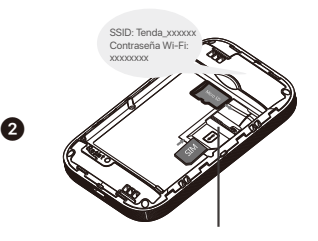

Deslice y voltee para abrir

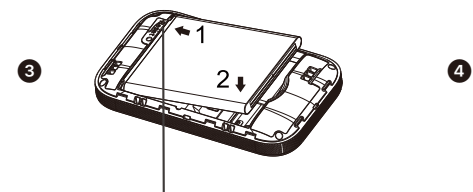

Conectores metálicos

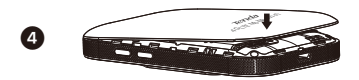

#### **Encienda el Punto de Acceso**

 $\blacklozenge$  Mantenga pulsado el botón  $\ket{\psi}$  hasta que todos los indicadores LED parpadeen una vez (4G180) o la pantalla LCD verde se ilumina (4G185).

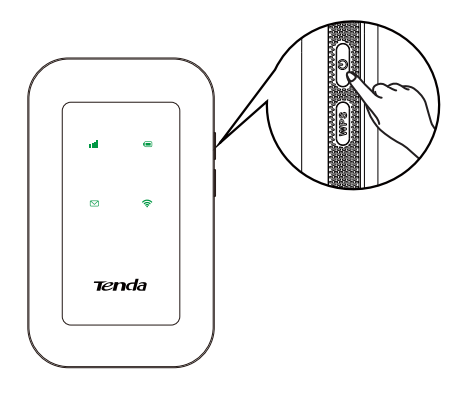

Cuando el Punto de Acceso está conectado al Internet, encontrará:

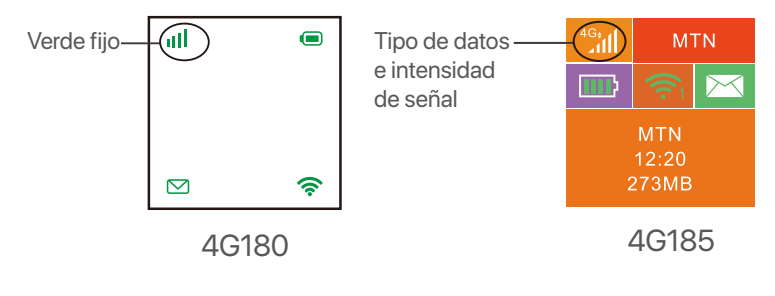

-**Consejos** 

Si el Punto de Acceso no está conectado después de mucho tiempo, refiérase a **Q1** en **FAQ**.

#### **Acceso a Internet**

Para acceder al internet via el Punto de Acceso:

- Inalámbrico: Conecte su dispositivo inalámbrico a la red Wi-Fi del Punto de Acceso con SSID y contraseña Wi-Fi mostrados en la parte superior del dispositivo tras abrir la cubierta.
- Cableada: Conecte un PC o un portátil al Punto de Acceso con un cable USB.

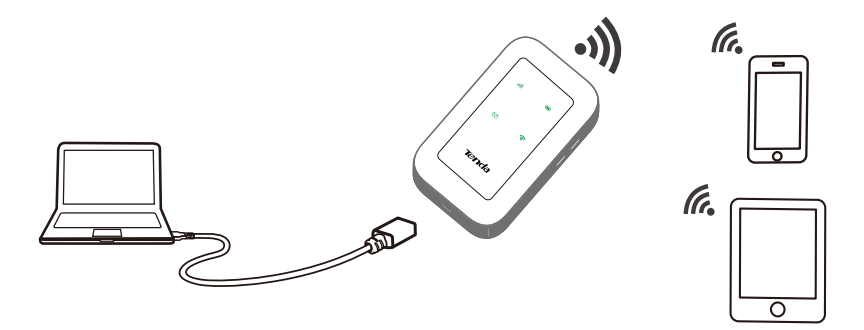

Puede iniciar la sesión en la web UI a través de visitar **192.168.01** y configurar el Punto de Acceso.

#### -O-Conseios

- Para un ordenador recién conectado alámbricamente por primera vez, necesita quitar el lector de CD instalado en el ordenador manualmente antes de acceder al internet.
- Si no puede acceder al internet, refiérase a **Q2** en **FAQ**.
- Si no puede iniciar la sesión en la web UI, refiérase a **Q3** en **FAQ**.

#### **Cargar su Punto de Acceso**

**◆ Método 1:** Conecte a un ordenador

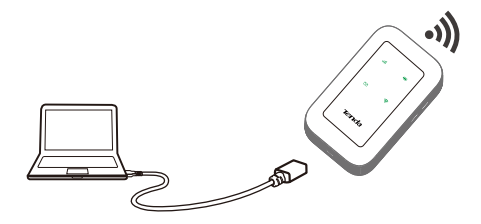

**Método 2:** Conecte a una toma de corriente

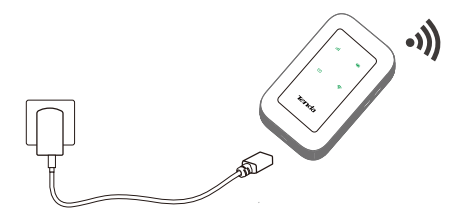

## **Włóż kartę SIM i baterię**

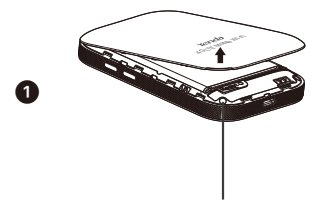

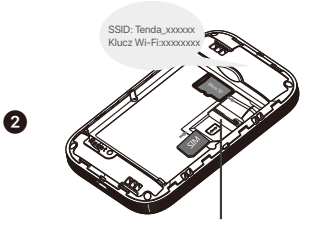

Otwórz od lewego dolnego rogu Przesuń i obróć, aby otworzyć

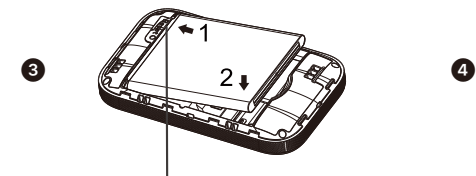

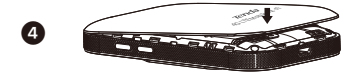

Metalowe złącza

### **Włącz Hotspot**

 $\blacklozenge$  Przytrzymaj przycisk $\boxed{\uplus}$  , aż wszytkie wskaźniki LED zamigają raz (4G180) lub zaświeci się ekran LCD (4G185).

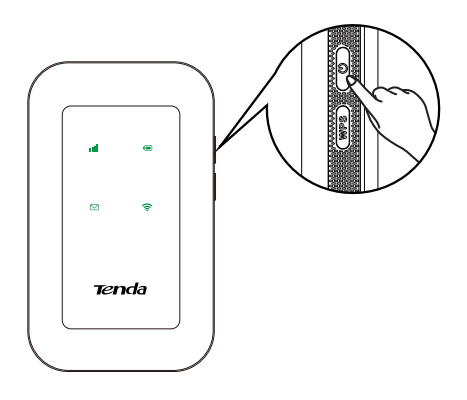

Gdy Hotspot jest połączony z Internetem, zobaczysz:

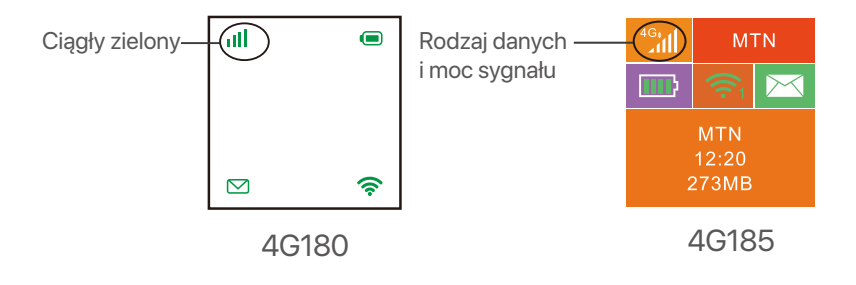

Wskazówki

Jeśli Hotspot nie zostanie połączony z Internetem po dłuższym czasie, zapoznaj się z **Q1** w **FAQ**.

### **Połącz się z Internetem**

Aby uzyskać dostęp do Internetu przez Hotspot:

- Bezprzewodowo: Połącz swoje urządzenie bezprzewodowe z siecią Wi-Fi Hotspota za pomocą identyfikatora SSID i klucza Wi-Fi, które znajdziesz w górnej części urządzenia po otwarciu tylnej pokrywy.
- Za pośrednictwem kabla: Podłącz komputer PC lub laptop do Hotspota za pomocą kabla USB.

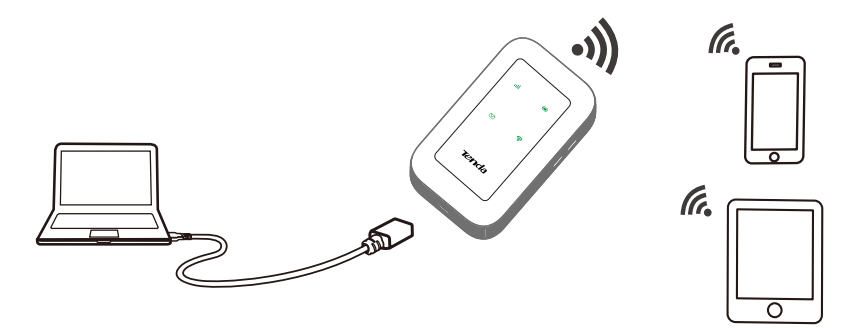

Możesz zalogować się do internetowego interfejsu użytkownika wchodząc na **192.168.0.1** w celu dalszej konfiguracji Hotspota.

#### Wskazówki

- W przypadku nowego komputera podłączonego po raz pierwszy w sposób przewodowy, przed uzyskaniem dostępu do Internetu należy ręcznie wysunąć napęd CD zainstalowany w komputerze.
- Jeśli nie możesz uzyskać dostępu do Internetu, zapoznaj się z **Q2** w sekcji **FAQ**.
- Jeśli nie możesz się zalogować do interfejsu przeglądarki internetowej, zapoznaj się z **Q3** w **FAQ**.

### **Naładuj swój Hotspot**

**Metoda 1:** Podłącz do komputera

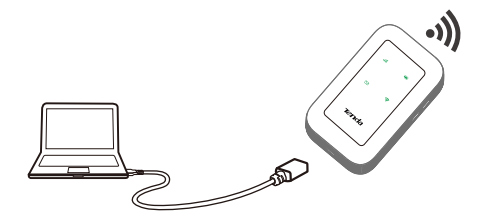

**Metoda 2:** Podłącz do gniazda zasilania

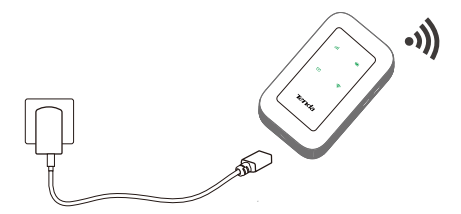

## **Instalaţi cartela SIM și bateria**

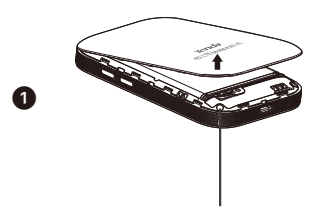

Deschideţi de la colţul din stânga jos

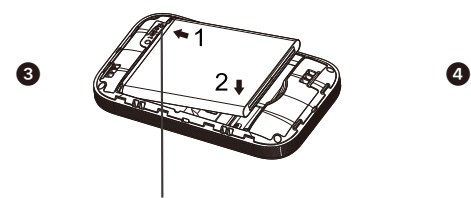

Conectori de metal

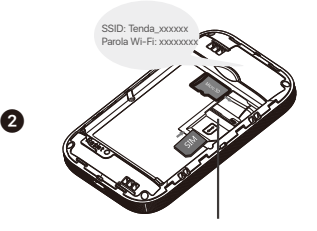

Glisaţi și întoarceţi pentru a deschide

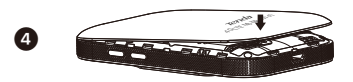

#### **Porniţi Hotspot-ul**

Tineti apăsat butonul  $\bigcirc$  până când toti indicatorii cu LED se aprind o dată (4G180) sau până când ecranul cu LED se aprinde (4G185).

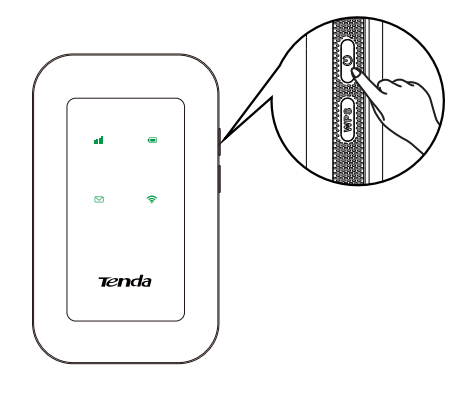

◆ Când Hotspot-ul este conectat la internet, veți găsi:

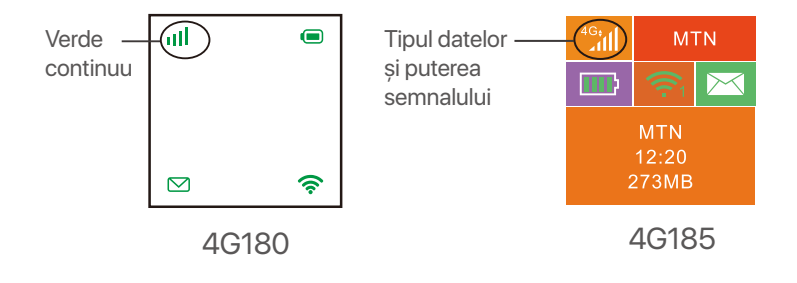

·C· Sugestii

Dacă Hotspot-ul nu este conectat la internet după o perioadă lungă de timp, vedeţi **Q1** din **Întrebări frecvente**.

#### **Accesarea internetului**

Pentru a accesa internetul prin Hotspot:

- Fără fir: Conectati-vă dispozitivul fără fir la reteaua Wi-Fi a Hotspot-ului prin SSID și cu parola Wi-Fi aflată deasupra dispozitivului, după ce deschideți capacul din spate.
- Prin fir: Connectati un PC sau laptop la Hotspot folosing un cablu USB.

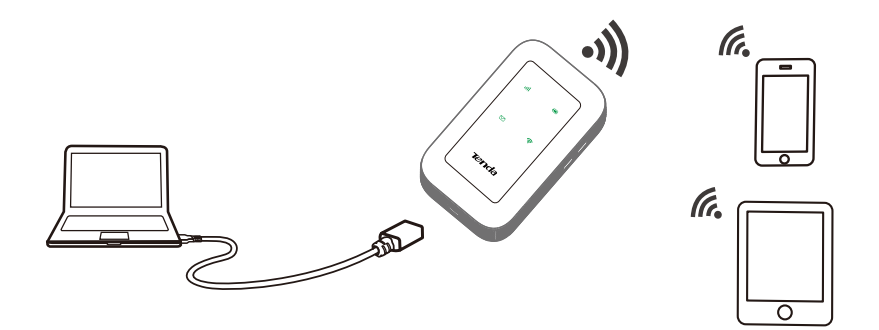

◆ Puteti să vă logati la interfata utilizatorului vizitând 192.168.0.1 pentru a configura Hotspot-ul în continuare.

#### ·Q· Sugestii

- Pentru un calculator nou conectat cu fir pentru prima dată, trebuie să scoateti manual CD drive-ul instalat pe calculator înainte sa puteți accesa internetul.
- Dacă nu puteţi accesa internetul, vedeţi **Q2** din **Întrebări frecvente**.
- Dacă nu vă puteţi loga la interfaţa utilizatorului, vedeţi **Q3** din **Întrebări frecvente**.

## **Schimbaţi-vă Hotspot-ul**

◆ Metoda 1: Conectați-vă la un calculator

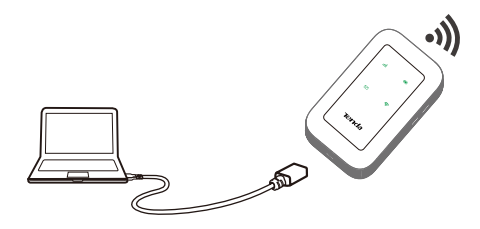

◆ Metoda 2: Conectați-vă la o sursă de curent

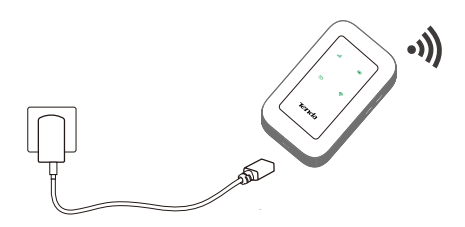

## **Lắp thẻ SIM và Pin**

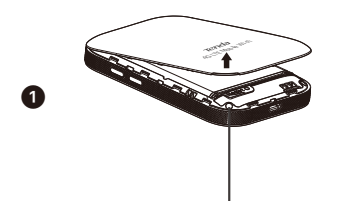

Mở nắp lưng từ góc trái bên dưới Trượt và lật lên để mở

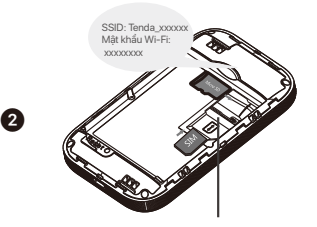

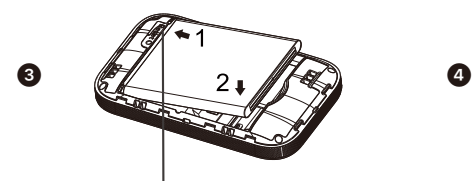

Chân kim loại kết nối thẻ SIM

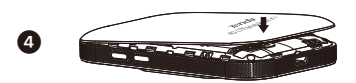

# **Vietnamese**

## **Bật điểm phát sóng di động**

 $\blacklozenge$  Nhấn và giữ nút  $\boxed{\blacklozenge}$  (Reset) đến khi tất cả các đèn LED nháy cùng một lần (4G180) hoặc màn hình LCD sáng lên (4G185).

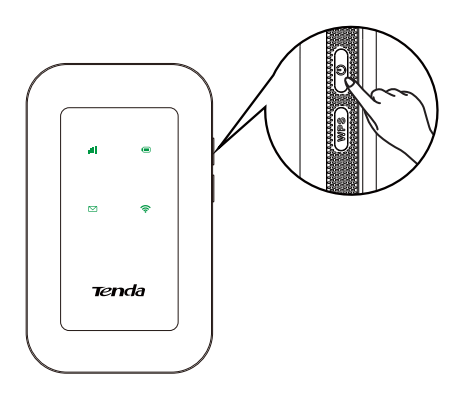

Khi điểm phát sóng được kết nối với internet, bạn sẻ thấy:

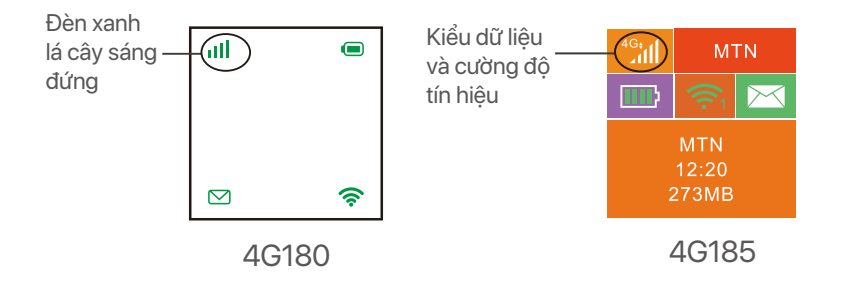

Lưu ý

Nếu điểm phát sóng không được kết nối với internet sau thời gian dài, hãy tham khảo **Câu hỏi 1** trong mục **Những câu hỏi thường gặp**

# **Vietnamese**

### **Truy cập internet**

Để truy cập internet thông qua điểm phát sóng di động:

- Không dây: Kết nối thiết bị không dây của bạn vào mạng Wi-Fi của điểm phát sóng với SSID và mật khẩu Wi-Fi mặc định được ghi ở mặt dưới nắp đậy của thiết bị.
- Dây: Kết nối PC hoặc Laptop với điểm phát sóng bằng cáp USB.

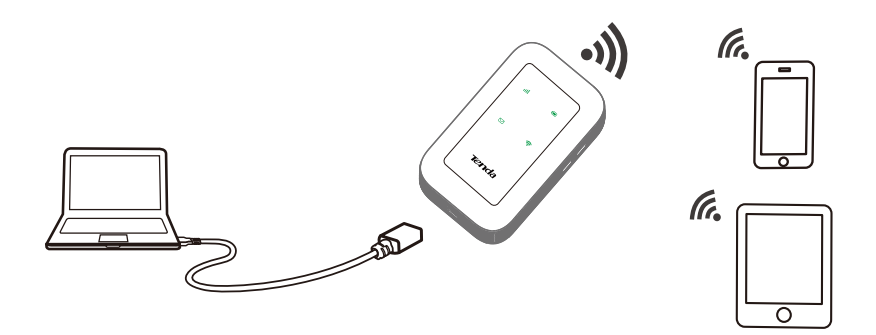

 $\blacklozenge$  Bạn có thể đăng nhập để cấu hình điểm phát sóng bằng giao diện Web tại: **192.168.0.1**.

### Lưu ý

- $\bullet$  Đối với máy tính mới, lần đầu tiên kết nối tới điểm phát sóng di đông bằng Dây, bạn cần phải cài đặt phần mềm (hiển thị như một ổ đĩa USB trong máy tính của bạn) thủ công trước khi có thể truy cập internet.
- Nếu bạn không thể truy cập internet, hãy tham khảo **Câu hỏi 2** trong mục **Những câu hỏi thường gặp**.
- Nếu bạn không thể đăng nhập vào giao diện Web của thiết bị, hãy tham khảo **Câu hỏi 3** trong mục **Những câu hỏi thường gặp**.

# **Vietnamese**

## **Sạc Pin thiết bị**

**Phương pháp 1:** Kết nối thiết bị với máy tính

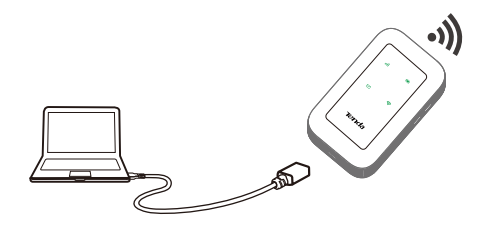

**Phương pháp 2:** Kết nối thiết bị với cục sạc

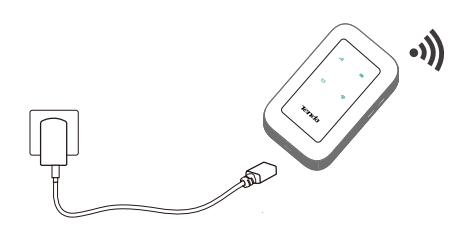

ติดตั้งชิมการ์ดและแบตเตอรี่

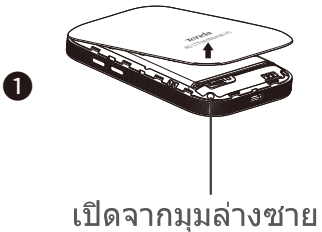

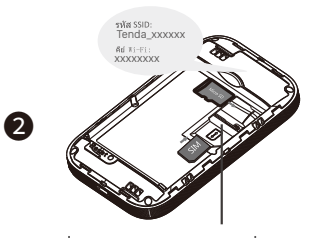

เลื่อนแล้วพลิกเพื่อเปิด

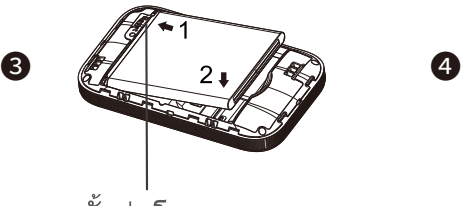

ขั้วต่อโลหะ

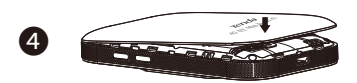

# เปิดฮอตสปอต

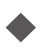

(4G180) หรือหน้าจอ LCD จะสว่างขึ้น

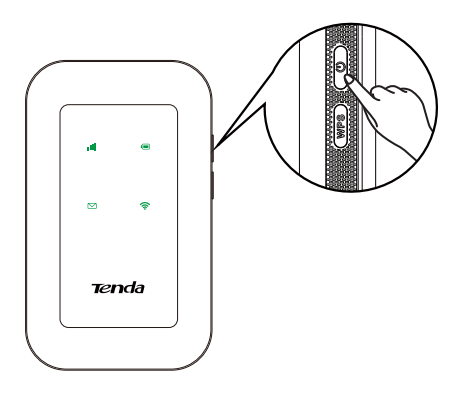

 $\blacklozenge$  เมื่อฮอตสปอตเชื่อมต่อกับอินเทอร์เน็ต คุณจะพบ:

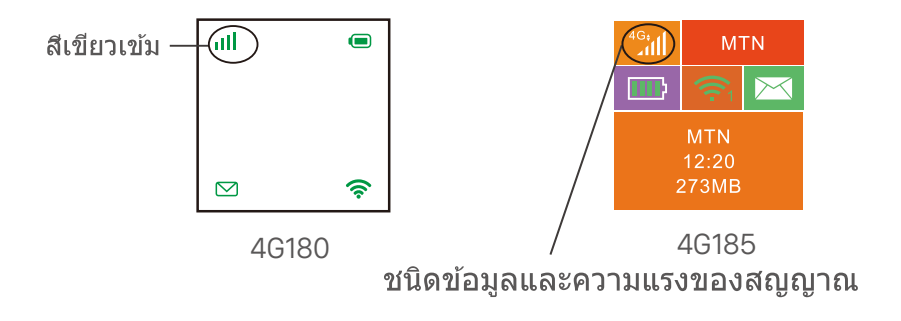

<sup>.</sup>ี่⊙ู้<br>เคล็ดลับ หากฮอตสปอตไม่ได้เชื่อมต่อกับอินเทอร์เน็ตเป็นเวลานาน ให้ดู Q1 ใน FAQ

# เข้าถึงอิบเทอร์เบ็ต

 $\blacklozenge$  ในการเข้าถึงอินเทอร์เน็ตผ่านฮอตสปอต:

- สัญญาณไร้สาย: เชื่อมต่ออปกรณ์ไร้สายของคณกับเครือข่าย Wi-Fi ของฮอตสปอตโดยใช้ SSID และ คีย์ Wi-Fi ที่ด้านบนของ อปกรณ์หลังจากเปิดฝาหลัง
- มีสาย: เชื่อมต่อพีซีหรือแล็ปท็อปกับสอตสปอตโดยใช้สาย USB

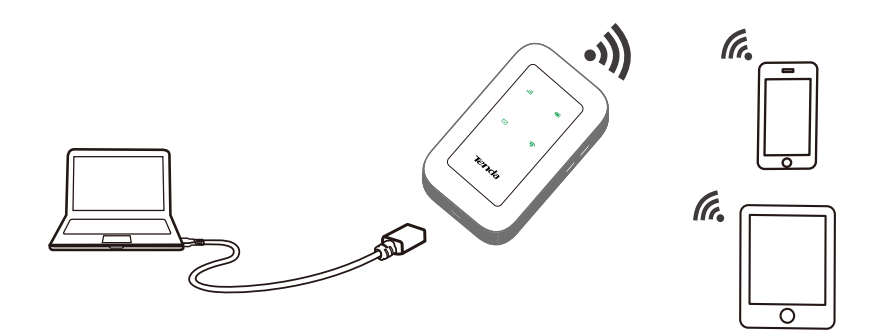

ิคุณสามารถเข้าสูระบบ UI ของเว็บได้โดยไปที่ **192.168.0.1** ในการกำหนดค่าฮอตสปอตเพิ่มเติม

## ∙ั่∵ เคล็ดลับ

- ์ สำหรับคอมพิวเตอร์เครื่องใหม่ที่เชื่อมต่อแบบมีสายในครั้งแรก คณต้องดีดไดรฟ์ซีดีที่ติดตั้งบนคอมพิวเตอร์ด้วยตนเองก่อนจึงจะ สามารถเข้าถึงอินเทอร์เน็ตได้
- หากคณใช้อินเทอร์เน็ตไม่ได้ โปรดดที่ Q2 ใน FAQ
- หากคุณไม่สามารถเข้าสู่ระบบ UI ของเว็บ โปรดดู Q3 ใน FAQ

# **Thai**

## **ชาร์จฮอตสปอตของคุณ**

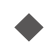

♦ วิธีที่ 1: เชื่อมต่อกับคอมพิวเตอร์

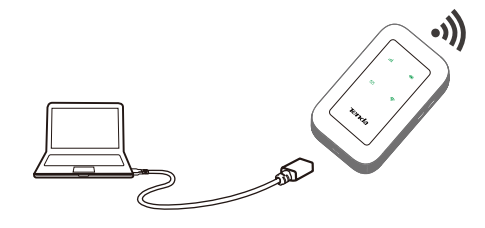

◆ วิธีที่ 2: เชื่อมต่อกับเต*้*ารับไฟฟ้า

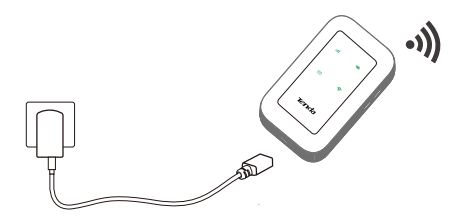

# $\epsilon$ **CE Mark Warning**

This is a Class B product. In a domestic environment, this product may cause radio interference, in which case the user may be required to take adequate measures.

This equipment should be installed and operated with a minimum distance 20cm between the device and your body.

NOTE: (1) The manufacturer is not responsible for any radio or TV interference caused by unauthorized modifications to this equipment. (2) To avoid unnecessary radiation interference, it is recommended to use a shielded RJ45 cable.

#### **Declaration of Conformity**

Hereby, SHENZHEN TENDA TECHNOLOGY CO., LTD. declares that the radio equipment type 4G180/4G185 is in compliance with Directive 2014/53/EU. The full text of the EU declaration of conformity is available at the following internet address:

http://www.tendacn.com/en/service/download-cata-101.html Operating Frequency: 2.4 GHz: EU/2400-2483.5MHz (CH1-CH13) EIRP Power (Max.): 2.4 GHz: 12.64dBm Software Version: V3.1 SM\_FX\_TD\_P032

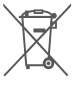

#### **RECYCLING**

This product bears the selective sorting symbol for Waste electrical and electronic equipment (WEEE). This means that this product must be handled pursuant to European directive 2012/19/EU in order to be recycled or dismantled to minimize its impact on the environment. User has the choice to give his product to a competent recycling organization or to the retailer when he buys a new electrical or electronic equipment.

Operating Temperature: 0°C - 40°C Operating Humidity: (10% - 90%) RH, non-condensing

# **//** [1] Caution:

Battery Model: 4G Manufacturer: Shenzhen Powercome Electronics Co., LTD

#### **Deutsch**

VEREINFACHTE EU-KONFORMITÄTSERKLÄRUNG Hiermit erklärt SHENZHEN TENDA TECHNOLOGY CO., LTD., dass der Funkanlagentyp 4G180/4G185 der Richtlinie 2014/53/EU entspricht. Der vollständige Text der EU-Konformitätserklärung ist unter der folgenden Internetadresse verfügbar:

http://www.tendacn.com/en/service/download-cata-101.html

#### **Français**

DECLARATION UE DE CONFORMITE SIMPLIFIEE Le soussigné, SHENZHEN TENDA TECHNOLOGY CO., LTD., déclare que l'équipement radioélectrique du type 4G180/4G185 est conforme à la directive 2014/53/UE.

Le texte complet de la déclaration UE de conformité est disponible à l'adresse internet suivante:

http://www.tendacn.com/en/service/download-cata-101.html

#### **Italiano**

DICHIARAZIONE DI CONFORMITÀ UE SEMPLIFICATA

Il fabbricante, SHENZHEN TENDA TECHNOLOGY CO., LTD., dichiara che il tipo di apparecchiatura radio 4G180/4G185 è conforme alla direttiva 2014/53/UE.

Il testo completo della dichiarazione di conformità UE è disponibile al seguente indirizzo Internet:

http://www.tendacn.com/en/service/download-cata-101.html

#### **Polski**

UPROSZCZONA DEKLARACJA ZGODNOŚCI UE SHENZHEN TENDA TECHNOLOGY CO., LTD. niniejszym oświadcza, że typ urządzenia radiowego 4G180/4G185 jest zgodny z dyrektywą 2014/53/UE. Pełny tekst deklaracji zgodności UE jest dostępny pod następującym adresem internetowym:

http://www.tendacn.com/en/service/download-cata-101.html

#### **Español**

DECLARACIÓN UE DE CONFORMIDAD SIMPLIFICADA Por la presente, SHENZHEN TENDA TECHNOLOGY CO., LTD., declara que e1 tipo de equipo radioelectrico 4G180/4G185 es conforme con 1a Directiva 2014/53/UE.

El texto completo de la declaratión UE de conformidad está disponible en la direcctión Internet siguiente:

http://www.tendacn.com/en/service/download-cata-101.html

#### **Čeština**

ZJEDNODUŏENÉ EU PROHLÁŏENÍ O SHODč Tímto SHENZHEN TENDA TECHNOLOGY CO., LTD., prohlaŐuje, Ŭe typ rádiového zaňízení 4G180/4G185 je v souladu se smĎrnicí 2014/53/EU. Úplné znĎní EU prohláŐení o shodĎ je k dispozici na této internetové

adrese:

http://www.tendacn.com/en/service/download-cata-101.html

#### **Русский**

Декларация соответствия

Настоящим, SHENZHEN TENDA TECHNOLOGY CO. LTD. заявляет, что радиооборудование типа 4G180/4G185 соответствует Директиве 2014/53 / ЕС. Полный текст декларации соответствия ЕС доступен по следующему интернет-адресу:

http://www.tendacn.com/en/service/download-cata-101.html

#### **Română**

DECLARAŢIA UE DE CONFORMITATE SIMPLIFICATĂ Prin prezenta, SHENZHEN TENDA TECHNOLOGY CO., LTD. declară că tipul de echipamente radio 4G180/4G185 este în conformitate cu Directiva 2014/53/UE. Textul integral al declaratiei UE de conformitate este disponibil la următoarea adresă internet:

http://www.tendacn.com/en/service/download-cata-101.html

#### **Technical Support**

Shenzhen Tenda Technology Co., Ltd. 6-8 Floor, Tower E3, NO.1001, Zhongshanyuan Road, Nanshan District, Shenzhen, China. 518052 USA hotline: 1-800-570-5892 Toll Free: 7 x 24 hours Canada hotline: 1-888-998-8966 Toll Free: Mon - Fri 9 am - 6 pm PST Hong Kong hotline: 00852-81931998 Global hotline: +86 755-2765 7180 (China Time Zone) Website: www.tendacn.com E-mail: support@tenda.com.cn

#### **Copyright**

© 2021 Shenzhen Tenda Technology Co., Ltd. All rights reserved. Tenda is a registered trademark legally held by Shenzhen Tenda Technology Co., Ltd. Other brand and product names mentioned herein are trademarks or registered trademarks of their respective holders. Specifications are subject to change without notice.